# Vendor Contacts, Websites & Network Access Directions

# Cigna Medical & Dental (800) 244-6224

- 1. Go to www.cigna.com
- 2. Click on FIND A DOCTOR. Then select the orange box that reads, "For plans offered through work or school".
- 3. Choose the provider type you are looking for: doctor, dentist, or hospital/pharmacy/facility
- 4. Enter the geographic location you wish to search
- 5. Select one of the plans offered by your employer during Open Enrollment
- 6. Enter a provider name, specialty, or other search term. Click Search to see your results.

## If searching for medical providers:

a. For CDHP or OAP/OAP-IN plans, choose "Open Access Plus, OA Plus, Choice Fund OA Plus"

# If searching for dental providers:

- a. Select dentist instead of provider. Choose *Cigna Dental PPO or EPO*
- b. For Network, choose either Cigna DPPO Advantage or Cigna DPPO

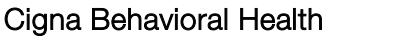

(866) 395-7794

(Behavioral Health and EAP)

# 1. Go to www.cignabehavioral.com

- 2. Click on FIND A THERAPIST OR PSYCHIATRIST
- 3. Log in (on left) to review your EAP benefits. "Episcopal" is the Employer ID
- 4. Fill in the fields for seeking a provider under *either* Behavioral Health or EAP
- 5. Click SEARCH

Anthem Blue Cross and Blue Shield (844) 812-9207

- 1. Go to www.anthem.com
- 2. Under Menu, Click on Find a Doctor
- 3. Login with your username or search as a guest.
- 4. Enter your search criteria
- 5. Under Select a plan/network, select National PPO (BlueCard PPO)
- 6. Click Search and Continue
- 7. Choose the type of provider you are looking for and click Search

# Kaiser Permanente

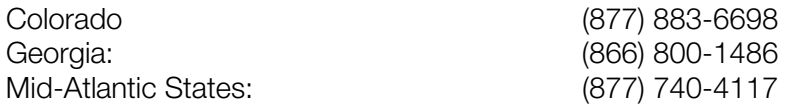

# Kaiser Permanente (continued)

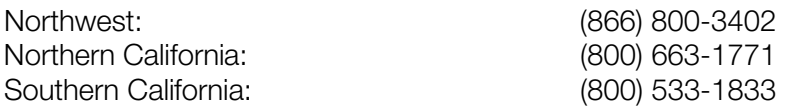

#### 1. Go to www.kp.org

- 2. If searching as a guest, click on Doctors and Locations. Select your region and click SEARCH
- 3. Select the criteria for your search

EyeMed Vision Care (866) 723-0513

- 1. Go to www.eyemedvisioncare.com
- 2. Click on *Find a Provider.* Enter your zip code. Under Choose Network*, select Insight,* and click **GET RESULTS**

Express Scripts (Pharmacy Benefit) (800) 841-3361

- 1. Go to www.express-scripts.com and follow the steps to register. Then log on to price medications, view Express Scripts' formulary list (preferred drugs), locate a participating pharmacy, etc.
- 2. Express Scripts has special representatives to assist you with any Open Enrollment questions. Call (800) 841-3361 and select option #1

### Health Advocate (866) 695-8622

### 1. Go to [www.healthadvocate.com](http://www.healthadvocate.com/)

- 2. Click on Member Login
- 3. Enter "Episcopal" in the log-in box and click SUBMIT to view your benefits

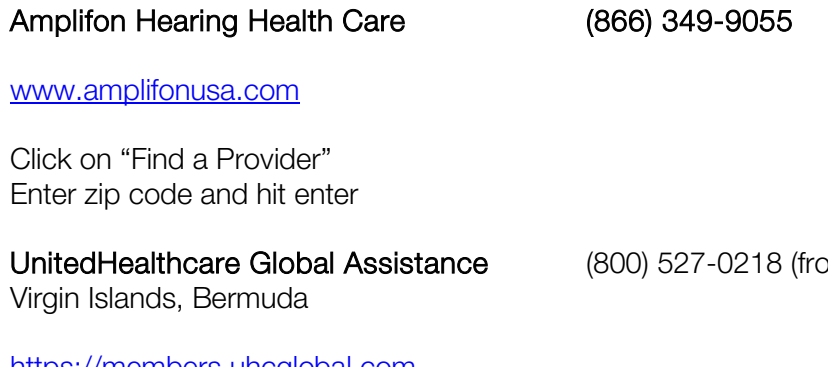

m US, Canada, Puerto Rico,

[https://members.uhcglobal.com](https://members.uhcglobal.com/)

# Medical Trust Client Services Call Center

Active and Retired Members (800) 480-9967 (8:30AM – 8:00PM ET)